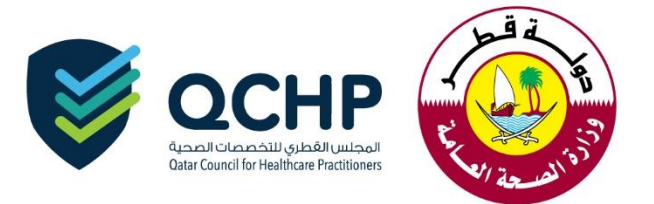

## **تعميم رقم )2018/18(**

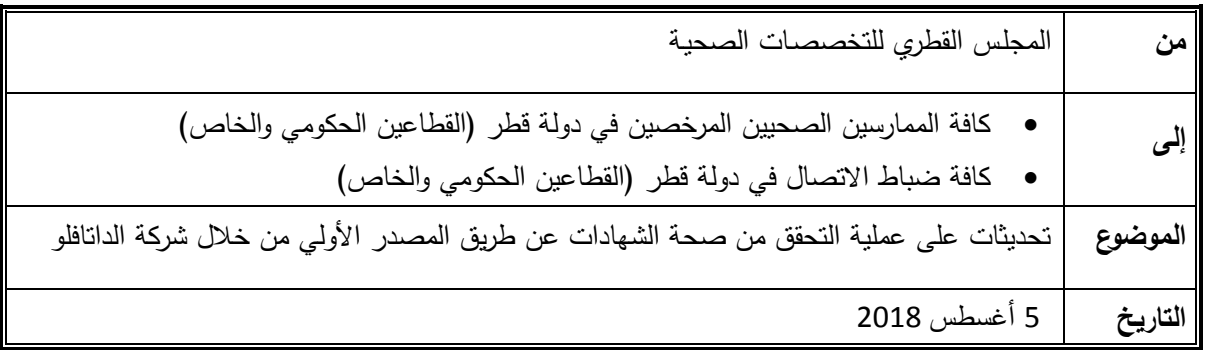

"يُهديكم المجلس القطري للتخصصات الصحية أطيبَ التمنيّات"

حرصا على مواكبة التقدم التكنولوجي واستخدام وتعزيز النظم اإللكترونية في مجال الرعاية الصحية، ، وفي إطار سعي المجلس القطري للتخصصات الصحية لتطوير الخدمات المقدمة وتسهيل اإلجراءات المعتمدة لغرض تسجيل/تر خيص الممارسين الصحيين، يعلن المجلس القطري للتخصصات الصحية ،وبالتعاون مع شركة التحقق من الشهادات والوثائق (داتافلو)، عن مجموعه من التحديثات المتعلقة بعملية تقديم طلبات التحقق من المصدر األولي ، وطرق التواصل مع الشركة كالتالي :

- **I. عملية تقديم الطلب**
- 1. يتم تقديم الطلبات حصريًا من خلال الرابط <u>https://www.dfgsch.com </u>عن طريق تسجيل الدخول لمقدم الطلب / صاحب العمل بدَأ من تاريخ 24/07/2018 ، وللمزيد من المعلومات عن خطوات تقديم الطلبات يرجى مراجعة [https://corp.dataflowgroup.com/verification-services/start-your-verification/healthcare/qatar-](https://corp.dataflowgroup.com/verification-services/start-your-verification/healthcare/qatar-%20%20%20%20%20council-for-healthcare-practitioners/) :الرابط [/practitioners-healthcare-for-council](https://corp.dataflowgroup.com/verification-services/start-your-verification/healthcare/qatar-%20%20%20%20%20council-for-healthcare-practitioners/) والذي يحتوي على دليل المتقدم خطوة بخطوة بصيغة PDF قابل للتحميل، ومصاحب له أيضًا فيديو توضيحي للخطوات الواجب إتباعها للتقديم بالصورة الصحيحة (مرفق).
- .2 وفرت شركة داتافلو نموذج جديد لتقارير التحقق من المصدر األولي، والذي يتسم بالشمولية والوضوح لجميع المعلومات الواردة به.
- .3 تم تحديث خطاب التفويض، حيث تم إضافة مالحظة تنص على ضرورة تقديم نسخة من جواز السفر أو من بطاقة الهوية الوطنية، ويجب ان يتطابق التوقيع في الوثائق سابقة الذكر مع التوقيع الوارد في خطاب التفويض.

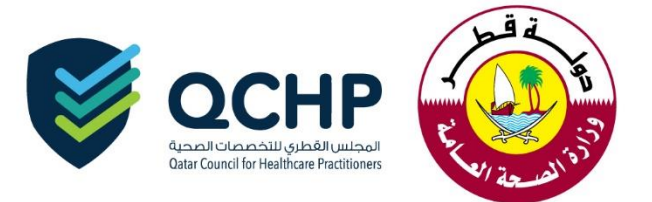

## **II. طرق التواصل مع الشركة**

- **.1** للتأكد من حالة الطلب والحصول على تقرير التحقق من المصدر األولي ، يرجى زيارة الرابط : .[www.dataflowstatus.com](http://www.dataflowstatus.com/)
	- **.2** للتواصل مع فريق الدعم الفني يرجى زيارة الرابط : [com.dataflowgroup.support](http://support.dataflowgroup.com/) أو عبر البريد اإللكتروني . [support@dataflowgroup.com](mailto:support@dataflowgroup.com)
- **.3** كما سوف تتوفر خدمة الرسائل النصية لتزويد مقدمي الطلبات بمعلومات عن حالة طلباتهم وهي خدمة إختيارية برسوم إضافية.

مالحظات:

 برجاء التواصل مع فريق التسجيل فقط في حال وجود شكاوى أو مالحظات على عملية التحقق من صحة الوثائق.

**لالستفسار يرجى التواصل مع:**

- [jalali@moph.gov.qa](mailto:seltorky@moph.gov.qa) :العلي جواهر
- [seltorky@moph.gov.qa](mailto:seltorky@moph.gov.qa) :التركي سومة .د

**شاكريــن لكــم حـسن تعاونـكـــم إدارة التسجيل / المجلـس القطري للتخصصـات الصحيـــة**

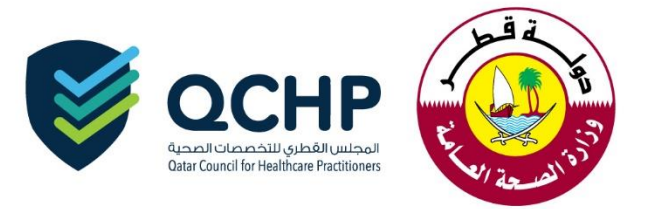

لتقديم طلبات جديدة من خالل تسجيل الدخول لمقدم الطلب / صاحب العمل/:[com.dfgsch.www://https](https://www.dfgsch.com/)

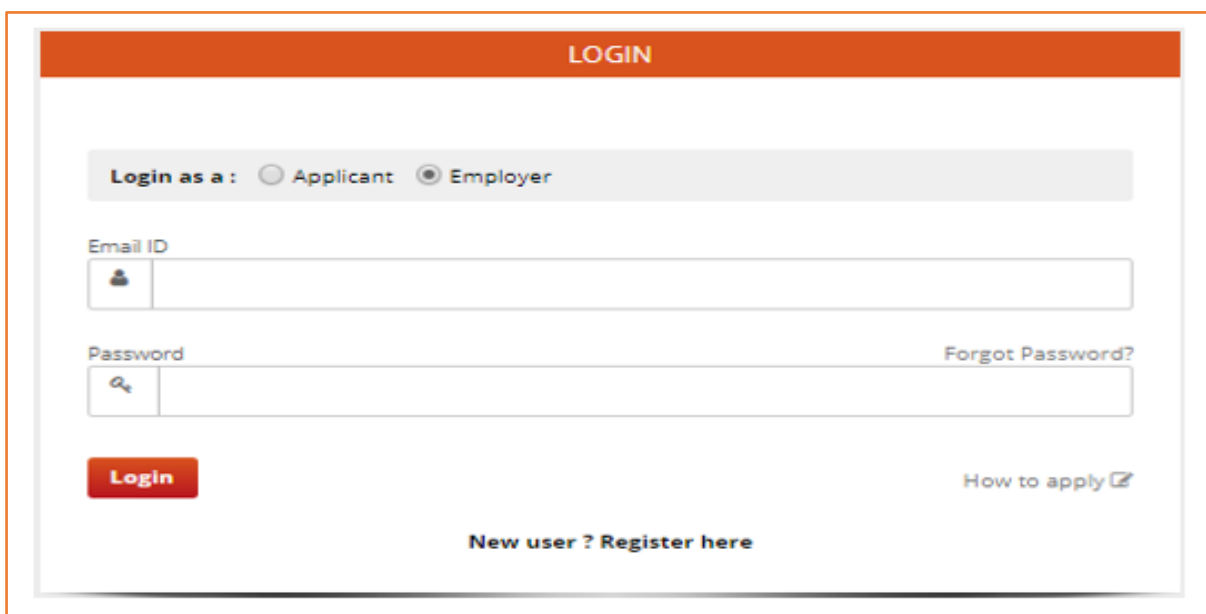

 دليل مقدم الطلب خطوة بخطوة بصيغة PDF قابل للتحميل، ومتوفر بصيغة الفيديو أيضا: [https://corp.dataflowgroup.com/verification-services/start-your-verification/healthcare/qatar](https://corp.dataflowgroup.com/verification-services/start-your-verification/healthcare/qatar-council-for-healthcare-practitioners/)[council-for-healthcare-practitioners/](https://corp.dataflowgroup.com/verification-services/start-your-verification/healthcare/qatar-council-for-healthcare-practitioners/)

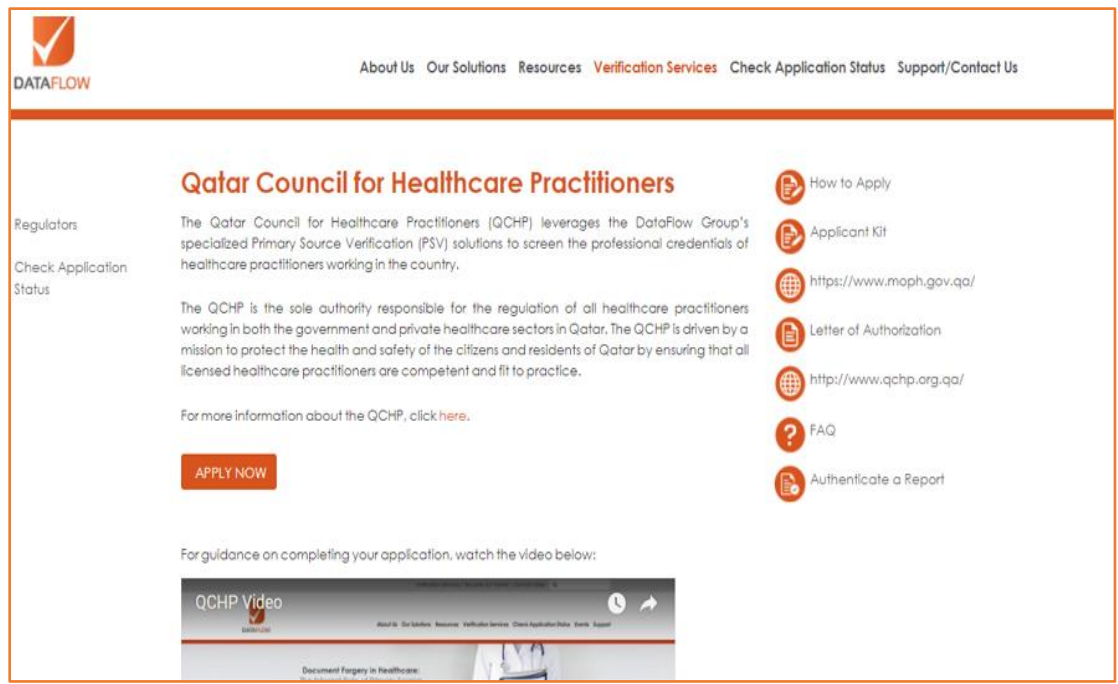

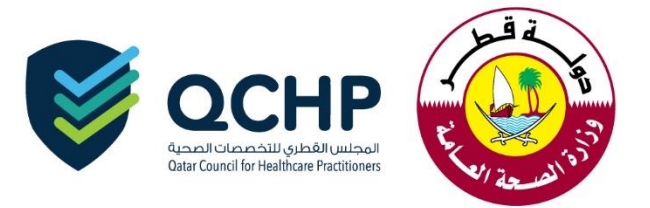

 تحديث خطاب التفويض، حيث تم إضافة مالحظة تنص على ضرورة تقديم نسخة من جواز السفر او من بطاقة الهوية الوطنية، ويجب ان يتطابق التوقيع في الوثائق سابقة الذكر مع التوقيع الوارد في خطاب التفويض.

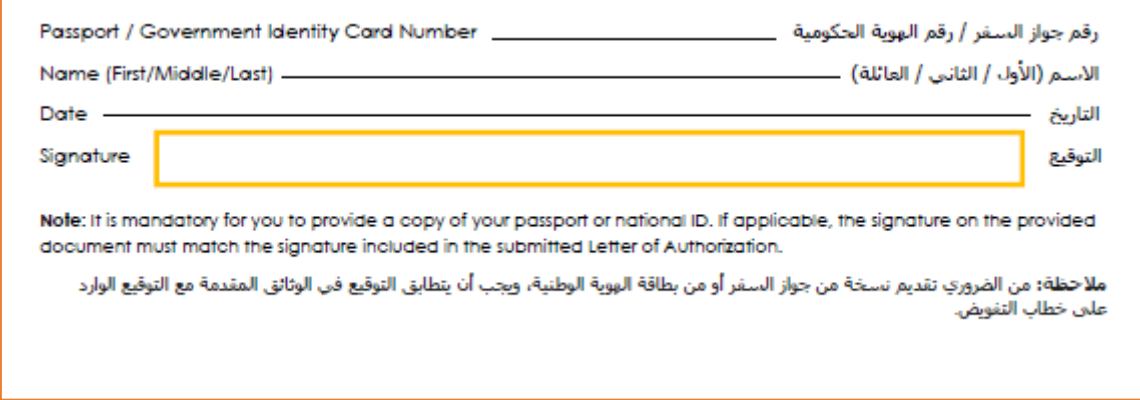

- للتأكد من حالة الطلب والحصول على تقرير التحقق:[com.dataflowstatus.www](http://www.dataflowstatus.com/)
- a. البحث عن طريق رقم الباركود الخاص بشركة الداتافلو: أدخل رقم الباركود وادخل رقم جواز السفر .

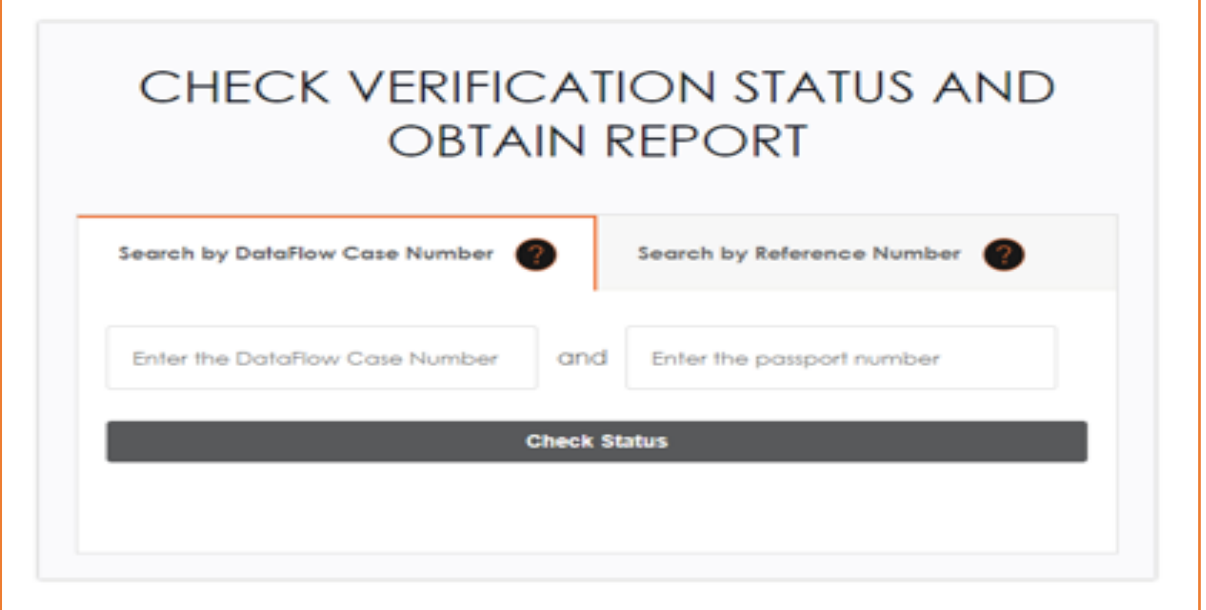

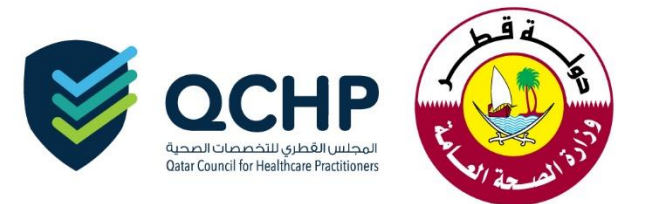

## b. البحث حسب الرقم المرجعي: أدخل اسم العميل ورقم QCHP المرجعي ورقم جواز السفر.

Г

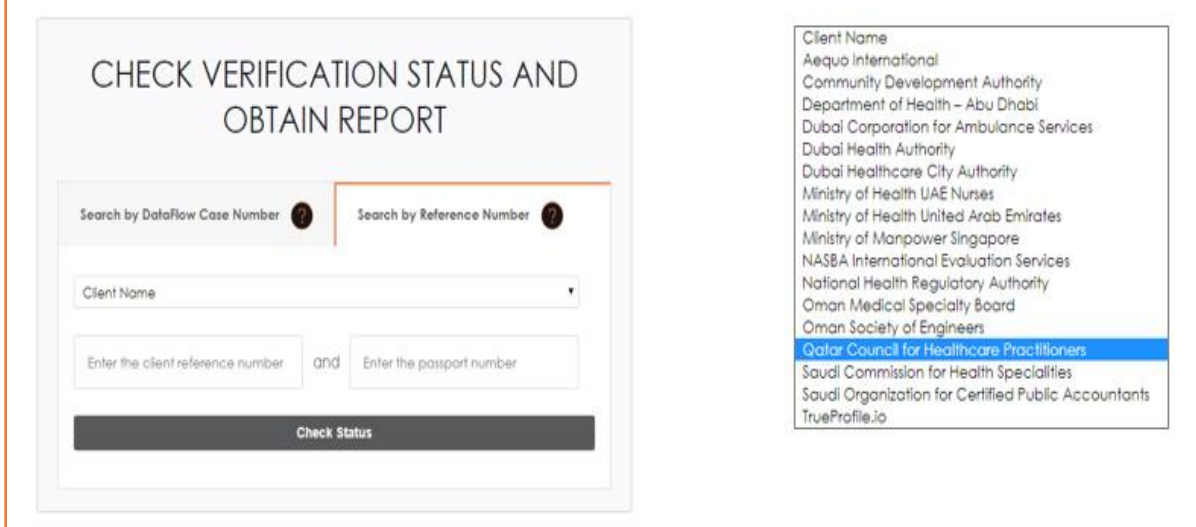

## رابط مختصر لتمكين مقدمي الطلبات من التواصل مع فريق الدعم الفني: <https://corp.dataflowgroup.com/QCHPSupport>

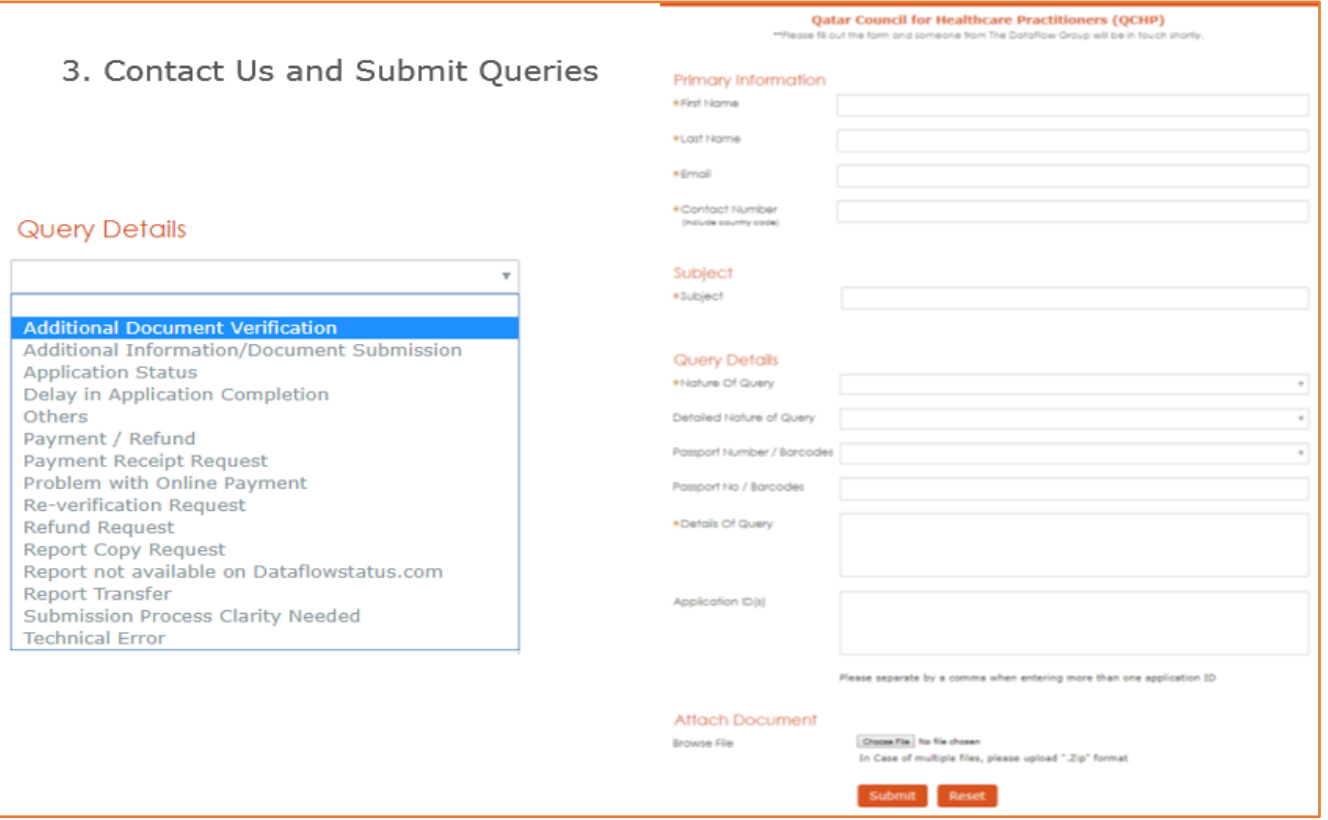